$1111111$ CISCO

# Cisco Crosswork NSO Telemetry Traffic Collector Function Pack

# Installation Guide

Version 4.4.0-116

# Contents

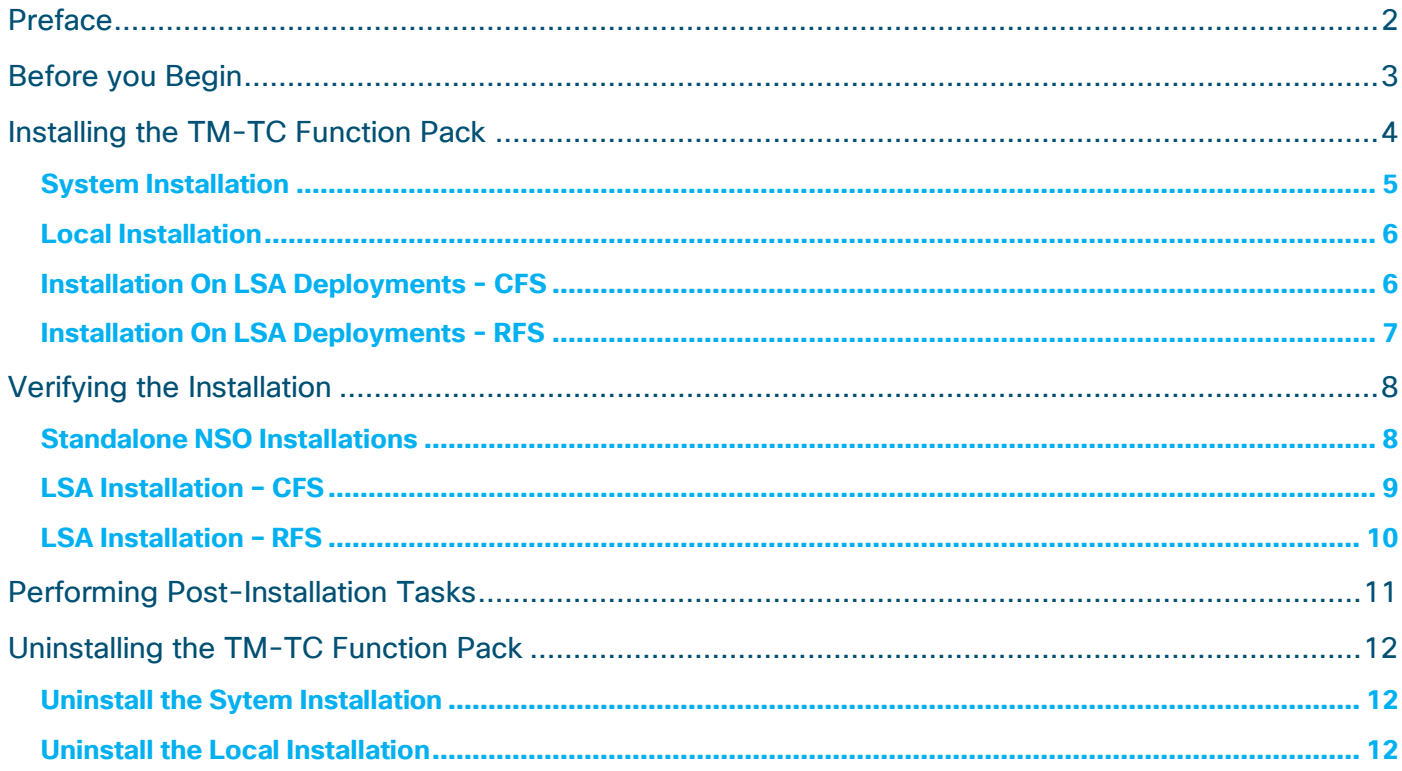

# <span id="page-2-0"></span>Preface

#### **Abstract**

Function packs are installed on the Cisco Network Services Orchestrator (NSO) platform and used to push services and network configurations to devices.

The Telemetry Traffic Collector (TM-TC) function pack utilizes Cisco NSO Reactive FastMap (RFM) nano services to manage the telemetry configuration on devices.

The TM-TC function pack version 4.4.0-116 must be installed on Cisco NSO 5.7.6 and is intended for use with Cisco Crosswork 4.4.

This document describes how to install and configure the TM-TC function pack.

#### **Audience**

This document is intended for experienced network users and operators who have a good understanding of Cisco NSO and its usage.

#### **Additional Documentation**

Please refer to the [Cisco NSO documentation](https://software.cisco.com/download/home/286323467/type/286283941/release/5.7.6) for more information about Cisco NSO.

## <span id="page-3-0"></span>Before you Begin

Cisco NSO 5.7.6 must be installed on your system before installing the Crosswork TM-TC FP. This section outlines the software requirements and platform dependencies that must be met in order to install the Crosswork TM-TC function pack successfully:

- **sudo** user privileges are required to perform the installation. This user must also be part of the **ncsadmin** group.
- OpenJDK 11 or higher must be installed.
- Python 3.8 or higher must be installed. The default Python should point to Python 3.
- If you are running an older version of Cisco NSO, upgrade to Cisco NSO 5.7.6. Stop the Cisco NSO instance, uninstall the older version of the NSO then download the Cisco NSO 5.7.6 installation bin file from Cisco.com and install using the following command:

sudo sh nso-5.7.6.linux.x86 64.installer.bin --system-install --non-interactive

Note: For complete instructions on installing [Cisco](https://software.cisco.com/download/home/286323467/type/286283941/release/5.7.6) NSO 5.7.6, follow the steps described in the Cisco [Network Services Orchestrator Installation Guide.](https://software.cisco.com/download/home/286323467/type/286283941/release/5.7.6)

• Verify the NSO version.

ncs --version The result should be: 5.7.6

# <span id="page-4-0"></span>Installing the TM-TC Function Pack

TM-TC function pack can be installed on standalone and Layered Service Architecture (LSA) NSO installations. In case of standalone NSO installations, it can be installed on a system installation and local installation. System installation is for a real time production environment and the preferred method of installation. This document does not cover steps to setup LSA.

#### **To access the TM-TC function pack installation file and extract its packages:**

- 1. Log into the host machine as the **ncs** user. This user must also be part of the **ncsadmin** user group and have sudo access.
- 2. Download the **cw-na-fp-tmtc-4.4.0-116-nso-5.7.6.tar.gz** package from Cisco.com and copy it to the host server. This is the installation file for the TM-TC function pack.
- 3. Untar the TM-TC **tar.gz** file to the current directory.

tar -xvzf cw-na-fp-tmtc-4.4.0-116-nso-5.7.6.tar.gz

A new directory TM-TC-4.4.0-116 is created with all the files in the package. All the files related to standalone installation can be found in this folder and files related to LSA can be found under LSA folder.

The following packages/files are extracted:

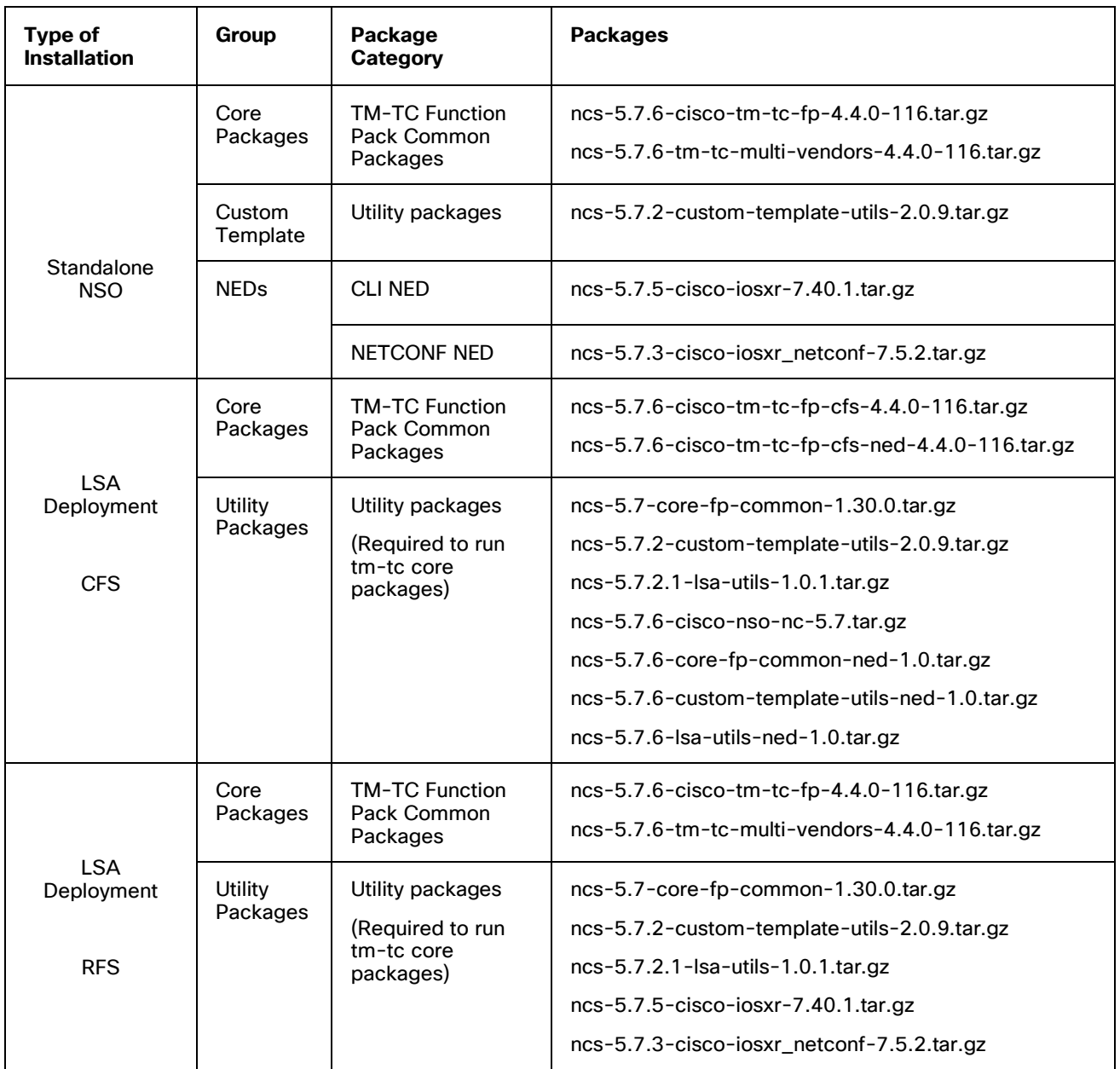

All the NED packages mentioned in the above table are mandatory for the TM-TC function pack.

4. Follow the relevant installation procedure below, depending on the type of NSO environment you are using (System, Local, and LSA deployment).

### <span id="page-5-0"></span>**System Installation**

This section provides the procedure for installing the package on a Cisco NSO instance that was installed using the "system installation" typical for production environments. **sudo** user privileges are required to perform the installation.

1. Stop Cisco NSO.

```
[root@nso-vm TM-TC-4.4.0-116]# /etc/init.d/ncs stop
Stopping ncs (via systemctl): [ OK ]
```
- 2. Copy the function pack packages to the Cisco NSO packages running directory.
- 3. Make sure there are no duplicate packages. If the NED packages already exist with different names, you do not need to copy those packages.

```
[root@nso-vm TM-TC-4.4.0-116]# cp *.tar.gz /var/opt/ncs/packages/
[root@nso-vm TM-TC-4.4.0-116]#
```
4. Restart Cisco NSO.

```
[root@nso-vm TM-TC-4.4.0-116]# /etc/init.d/ncs restart-with-package-reload-force
Restarting ncs (via systemctl): [ OK ]
[root@nso-vm TM-TC-4.4.0-116]#
```
5. Verify the installation and make sure the packages are up and running. For more information, see the [Verifying the Installation](#page-7-1) section.

#### <span id="page-6-0"></span>**Local Installation**

This section provides the procedure for installing the package on a Cisco NSO instance that was installed using the "local installation" typical for lab and demo environments. **sudo** user privileges are required to perform the installation.

1. Stop Cisco NSO.

[root@nso-vm ncs-run]# **ncs –stop**

2. Copy the function pack packages to the Cisco NSO packages running directory.

[[root@nso-vm TM-TC-4.4.0-116]# **cp \*.tar.gz /home/nso/ncs-run/packages/**

3. Restart Cisco NSO.

[root@nso-vm packages]# **cd /home/nso/ncs-run/**

[root@nso-vm ncs-run]# **ncs --with-package-reload-force**

4. Verify the installation and make sure the packages are up and running. For more information, see the [Verifying the Installation](#page-7-1) section.

#### <span id="page-6-1"></span>**Installation On LSA Deployments - CFS**

This section provides the procedure for installing the package on a Cisco NSO instance that was installed as CFS node. **sudo** user privileges are required to perform the installation.

1. Stop Cisco NSO.

```
[root@cfs1 TM-TC-4.4.0-116]# /etc/init.d/ncs stop
Stopping ncs (via systemctl): [ OK ]
```
2. Copy the function pack packages to the Cisco NSO packages running directory. The packages relevant to CFS can be found in LSA/CFS folder.

```
[root@cfs1 TM-TC-4.4.0-116]# cd LSA/CFS/
[root@cfs1 CFS]# 
[root@cfs1 CFS]# cp *tar.gz /var/opt/ncs/packages/
```
3. Restart Cisco NSO.

```
[root@cfs1 CFS]# /etc/init.d/ncs restart-with-package-reload-force
Restarting ncs (via systemctl): [OK][root@cfs1 CFS]#
```
4. Verify the installation and make sure the packages are up and running. For more information, see the [Verifying the Installation](#page-7-1) section.

## <span id="page-7-0"></span>**Installation On LSA Deployments - RFS**

This section provides the procedure for installing the package on a Cisco NSO instance that was installed as RFS node. **sudo** user privileges are required to perform the installation.

1. Stop Cisco NSO.

```
[root@nso-vm TM-TC-4.4.0-116]# /etc/init.d/ncs stop
Stopping ncs (via systemctl): [ OK ]
```
2. Copy the function pack packages to the Cisco NSO packages running directory. The packages relevant to RFS can be found in LSA/RFS folder

```
[root@nso-vm TM-TC-4.4.0-116]# cd LSA/RFS/
[root@nso-vm RFS]# 
[root@nso-vm RFS]# cp *tar.gz /var/opt/ncs/packages/
[root@nso-vm RFS]#
```
3. Restart Cisco NSO.

```
[root@nso-vm RFS]# /etc/init.d/ncs restart-with-package-reload-force
Restarting ncs (via systemctl): [ OK ]
[root@nso-vm RFS]#
```
<span id="page-7-1"></span>4. Verify the installation and make sure the packages are up and running. For more information, see the [Verifying the Installation](#page-7-1) section.

## <span id="page-8-0"></span>Verifying the Installation

This section discusses how to verify the TM-TC system installation by checking that the packages are up and package versions are set as expected. You need to verify the build number, TM-TC release information, and package versions.

#### <span id="page-8-1"></span>**Standalone NSO Installations**

1. Verify that all the packages are up and running. X indicates that the package is up.

```
[nso@nso-vm ~]$ ncs_cli -u admin -C
User admin last logged in 2022-10-18T05:19:04.392965+00:00, to nso-vm, from 10.65.61.162 
using cli-ssh
admin connected from 10.65.61.162 using ssh on nso-vm
admin@ncs# show packages package oper-status | tab
```
[[nso@nso-vm ~]\$ ncs\_cli -u admin -C

User admin last logged in 2022-10-18T05:19:04.392965+00:00, to nso-vm, from 10.65.61.162 using cli-ssh admin connected from 10.65.61.162 using ssh on nso-vm [admin@ncs# show packages package oper-status | tab

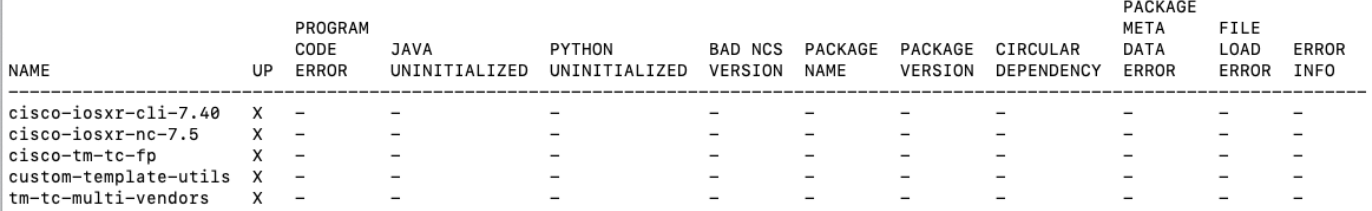

admin@ncs#

#### 2. Verify the package versions and the build information.

admin@ncs# **show packages package package-version**

admin@ncs# show packages package package-version

**PACKAGE** NAME VERSION  $cisco-iosxr-cli-7.40 7.40.1$ cisco-iosxr-nc-7.5  $7.5.2$ cisco-tm-tc-fp  $4.4.0 - 116$ custom-template-utils 2.0.9  $tm-tc-multi-$ vendors  $4.4.0-116$ 

admin@ncs#

### <span id="page-9-0"></span>**LSA Installation – CFS**

1. Verify that all the packages are up and running. X indicates that the package is up.

[nso@cfs1 TM-TC-4.4.0-116]\$ **ncs\_cli -u admin -C** admin connected from 10.65.61.162 using ssh on cfs1 admin@ncs# admin@ncs# **show packages package oper-status**

 $[admin@ncs#$ [admin@ncs# show packages package oper-status

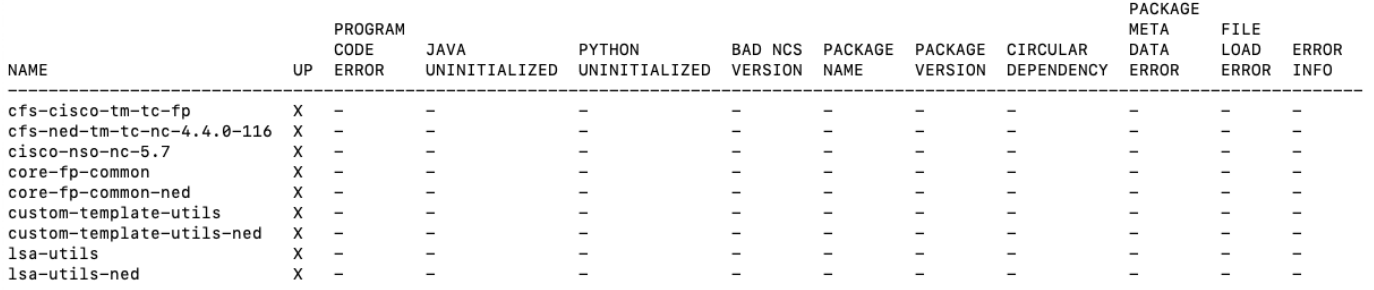

[admin@ncs# \_

#### 2. Verify the package versions and the build information.

admin@ncs# **show packages package package-version**

```
[admin@ncs#
[admin@ncs# show packages package package-version
                          PACKAGE
NAME
                          VERSION
cfs-cisco-tm-tc-fp
                          4.4.0 - 116cfs-ned-tm-tc-nc-4.4.0-116 4.4.0-116
cisco-nso-nc-5.7
                          5.7core-fp-common
                          1.30.0core-fp-common-ned
                          1.02.0.9custom-template-utils
custom-template-utils-ned 1.0
lsa-utils
                          1.0.1lsa-utils-ned
                          1.0
```
[admin@ncs# \_

## <span id="page-10-0"></span>**LSA Installation – RFS**

1. Verify that all the packages are up and running. X indicates that the package is up.

```
[nso@nso-vm ~]$ ncs_cli -u admin -C
User admin last logged in 2022-10-18T05:34:03.968465+00:00, to nso-vm, from 
10.65.61.162 using cli-ssh
admin connected from 10.65.61.162 using ssh on nso-vm
admin@ncs# 
admin@ncs# show packages package oper-status
```
[admin@ncs#

[admin@ncs# show packages package oper-status

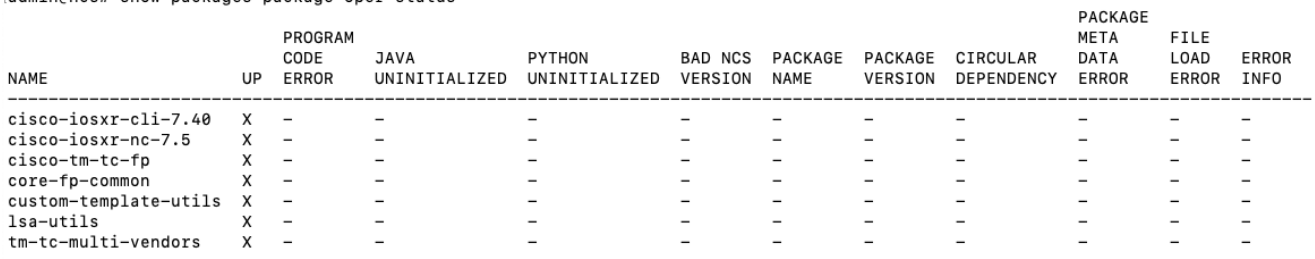

admin@ncs#

#### 2. Verify the package versions and the build information.

admin@ncs# **show packages package package-version**

```
admin@ncs#
[admin@ncs# show packages package package-version
                      PACKAGE
                      VERSION
NAME
cisco-iosxr-cli-7.40 7.40.17.5.2cisco-iosxr-nc-7.5
cisco-tm-tc-fp
                     4.4.0 - 116core-fp-common
                      1.30.0custom-template-utils 2.0.9
lsa-utils
                      1.0.1tm-tc-multi-vendors
                      4.4.0 - 116
```
 $admin@ncs#$ 

<span id="page-10-1"></span>3. Perform the post-installation tasks for TM-TC FP. For more information, see the Performing Post-Installation [Tasks](#page-10-1) section.

# <span id="page-11-0"></span>Performing Post-Installation Tasks

The following post-installation configurations are required for the TM-TC function pack to work with CLI NED devices and Cisco Crosswork.

1. Configure TM-TC CFP configurations.

```
 
[nso@nso-vm ~]$ ncs_cli -u admin -J
User admin last logged in 2022-10-18T05:49:41.926275+00:00, to nso-vm, from 10.65.61.162 using cli-
ssh
admin connected from 10.65.61.162 using ssh on nso-vm
admin@ncs> 
admin@ncs> configure
Entering configuration mode private
[ok][2022-10-18 01:50:26]
[edit]
admin@ncs% set cisco-tm-tc-fp:cfp-configurations dynamic-device-mapping cisco-iosxr-cli-7.40:cisco-
iosxr-cli-7.40 python-impl-class-name tm_tc_multi_vendors.IosXR
[ok][2022-10-18 01:50:38]
[edit]
admin@ncs% set cisco-tm-tc-fp:cfp-configurations stacked-service-enabled
[ok][2022-10-18 01:50:38]
[edit]
admin@ncs% commit
Commit complete.
[ok][2022-10-18 01:50:40]
```
## Uninstalling the TM-TC Function Pack

Uninstalling the TM-TC function pack from the NSO involves stopping NSO, removing the packages listed as "core packages" and restarting NSO. Based on the type of NSO environment you are using (System or Local) choose one of the following processes to uninstall the package. **sudo** user privileges are required to perform the uninstallation.

## <span id="page-12-0"></span>**Uninstall the System Installation**

1. Stop NSO.

```
[root@nso-vm nso]# /etc/init.d/ncs stop
Stopping ncs (via systemctl): [ OK ]
```
2. Remove the core packages from the NSO installation directory.

```
[root@nso-vm nso]# cd /var/opt/ncs/packages/
[root@nso-vm packages]# 
[root@nso-vm packages]# rm -rf ncs-5.7.6-cisco-tm-tc-fp-4.4.0-116.tar.gz
[root@nso-vm packages]# rm -rf ncs-5.7.6-tm-tc-multi-vendors-4.4.0-116.tar.gz
```
3. Restart NSO.

```
[root@nso-vm packages]# /etc/init.d/ncs restart-with-package-reload-force
Restarting ncs (via systemctl): [ OK ]
[root@nso-vm packages]#
```
## <span id="page-12-1"></span>**Uninstall the Local Installation**

1. Stop NSO.

```
[root@localhost packages]# cd /home/nso/ncs-run/
[root@localhost ncs-run]# ncs --stop
```
2. Remove the core packages from the NSO packages running directory.

```
[root@localhost packages]# cd /home/nso/ncs-run/packages/
[root@localhost packages]# rm -rf ncs-5.7.6-cisco-tm-tc-fp-4.4.0-116.tar.gz
[root@localhost packages]# rm -rf ncs-5.7.6-tm-tc-multi-vendors-4.4.0-116.tar.gz
```
**3.** Restart NSO.

[root@localhost packages]# **cd /home/nso/ncs-run/** [root@localhost ncs-run]# **ncs --with-package-reload-force**

Americas Headquarters Cisco Systems, Inc. San Jose, CA

Asia Pacific Headquarters Cisco Systems (USA) Pte. Ltd. Singapore

**Furope Headquarters** Cisco Systems International BV Amsterdam, The Netherlands

Cisco has more than 200 offices worldwide. Addresses, phone numbers, and fax numbers are listed on the Cisco Website at https://www.cisco.com/go/offices.

Cisco and the Cisco logo are trademarks or registered trademarks of Cisco and/or its affiliates in the U.S. and other countries. To view a list of Cisco trademarks, go to this URL: https://www.cisco.com/go/trademarks. Third-party trademarks mentioned are the property of their respective owners. The use of the word partner does not imply a partnership relationship between Cisco and any other company. (1110R)